### **USER MANUAL**

# PLUS4

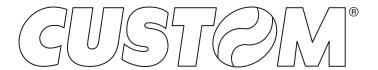

CUSTOM S.p.A. Via Berettine 2/B

43010 Fontevivo (PARMA) - Italy

Tel.: +39 0521-680111 Fax: +39 0521-610701 http: www.custom.biz

Customer Service Department: www.custom4u.it

#### © 2023 CUSTOM S.p.A. - Italy.

All rights reserved. Total or partial reproduction of this manual in whatever form, whether by printed or electronic means, is forbidden. While guaranteeing that the information contained in it has been carefully checked, CUSTOM S.p.A. and other entities utilized in the realization of this manual bear no responsibility for how the manual is used. Information regarding any errors found in it or suggestions on how it could be improved are appreciated. Since products are subject to continuous check and improvement, CUSTOM S.p.A. reserves the right to make changes in information contained in this manual without prior notification.

The pre-installed multimedia contents are protected from Copyright CUSTOM S.p.A. Other company and product names mentioned herein may be trademarks of their respective companies. Mention of third-party products is for informational purposes only and constitutes neither an endorsement nor a recommendation. CUSTOM S.p.A. assumes no responsibility with regard to the performance or use of these products.

THE IMAGES USED IN THIS MAN-UAL ARE USED AS AN ILLUSTRA-TIVE EXAMPLES. THEY COULDN'T REPRODUCE THE DESCRIBED MODEL FAITHFULLY.

UNLESS OTHERWISE SPECIFIED, THE INFORMATION GIVEN IN THIS MANUAL

ARE REFERRED TO ALL MODELS IN PRODUCTION AT THE ISSUE DATE OF THIS DOCUMENT.

#### GENERAL INSTRUCTIONS

CUSTOM S.p.A. declines all responsibility for accidents or damage to persons or property occurring as a result of tampering, structural or functional modifications, unsuitable or incorrect installations, environments not in keeping with the equipment's protection degree or with the required temperature and humidity conditions, failure to carry out maintenance and periodical inspections and poor repair work.

#### **GENERAL SAFETY INFORMATION**

Your attention is drawn to the following actions that could compromise the characteristics of the product:

- Read and retain the instructions which follow.
- Follow all indications and instructions given on the device.
- Make sure that the surface on which the device rests is stable. If it is not, the device could fall, seriously damaging it.
- Make sure that the device rests on a hard (non-padded) surface and that there is sufficient ventilation
- Do not fix indissolubly the device or its accessories such as power supplies unless specifically provided in this manual.
- When positioning the device, make sure cables do not get damaged.
- [Only OEM equipment] The equipment must be installed in a kiosk or system that provides mechanical, electrical and fire protection.
- The mains power supply must comply with the rules in force in the Country where you intend to install the equipment.
- Make sure that there is an easily-accessible outlet with a capacity of no less than 10A closely to where the device is to be installed.
- Make sure the power cable provided with the appliance, or that you intend to use is suitable with the wall socket available in the system.
- Make sure the electrical system that supplies power to the device is equipped with a ground wire and is protected by a differential switch.
- Before any type of work is done on the machine, disconnect the power supply.
- Use the type of electrical power supply indicated on the device label.
- These devices are intended to be powered by a separately certified power module having an SELV, non-energy hazardous output. (IEC60950-1 second edition).
- [Only POS equipment] The energy to the equipment must be provided by power supply approved by CUSTOM S.p.A.
- Take care the operating temperature range of equipment and its ancillary components.
- · Do not block the ventilation openings.
- Do not insert objects inside the device as this could cause short-circuiting or damage components that could jeopardize printer functioning.
- Do not carry out repairs on the device yourself, except for the normal maintenance operations given in the user manual.
- The equipment must be accessible on these components only to trained, authorized personnel
- Periodically perform scheduled maintenance on the device to avoid dirt build-up that could compromise the correct, safe operation of the unit.
- Do not touch the head heating line with bare hands or metal objects. Do not perform any operation inside the printer immediately after printing because the head and motor tend to become very hot.
- Use consumables approved by CUSTOM S.p.A.

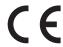

THE CE MARK AFFIXED TO THE PRODUCT CERTIFY THAT THE PRODUCT SATISFIES THE BASIC SAFETY REQUIREMENTS.

The device is in conformity with the essential Electromagnetic Compatibility and Electric Safety requirements laid down in Directives 2014/30/EU and 2014/35/EU inasmuch as it was designed in conformity with the provisions laid down in the following Standards:

- EN 55032 (Electromagnetic compatibility of multimedia equipment - Emission Requirements)
- EN EN55024/EN55035 (Electromagnetic compatibility of multimedia equipment Immunity requirements)
- EN IEC/EN62368-1 (Audio/video, information and communication technology equipment)

The device is in conformity with the essential requirements laid down in Directives 2014/53/EU about devices equipped with intentional radiators. The Declaration of Conformity and other available certifications can be downloaded from the site www.custom4u.it.

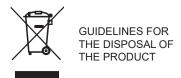

The crossed-out rubbish bin logo means that used electrical and electronic products shall NOT be mixed with unsorted municipal waste. For more detailed information about recycling of this product, refer to the instructions of your country for the disposal of these products.

- Do not dispose of this equipment as miscellaneous solid municipal waste, but arrange to have it collected separately.
- The re-use or correct recycling of the electronic and electrical equipment (EEE) is important in order to protect the environment and the wellbeing of humans.
- In accordance with European Directive WEEE 2012/19/EU, special collection points are available to which to deliver waste electrical and electronic equipment and the equipment can also be handed over to a distributor at the moment of purchasing a new equivalent type.
- The public administration and producers of electrical and electronic equipment are involved in facilitating the processes of the re-use and recovery of waste electrical and electronic equipment through the organisation of collection activities and the use of appropriate planning arrangements.
- Unauthorised disposal of waste electrical and electronic equipment is punishable by law with the appropriate penalties.

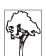

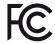

#### FCC STATEMENT (FEDERAL COMMUNICATIONS COMMISSIONS).

This note is valid only for device bringing FCC trademark.

This device complies with Part 15 of the FCC Rules. Operation is subject to the following conditions:

The devices may not cause harmful interference. The devices must accept any interference received, including interference that may cause undesired operation.

NOTE: This equipment has been tested and found to comply with the limits for a Class B digital device, pursuant to Part 15 of the FCC Rules. These limits are designed to provide reasonable protection against harmful interference in a residential installation. This equipment generates, uses and can radiate radio frequency energy and, if not installed and used in accordance with the instructions, may cause harmful interference to radio communications. However, there is no guarantee that interference will not occur in a particular installation. If this equipment does cause harmful interference to radio or television reception, which can be determined by turning the equipment off and on, the user is encouraged to try and correct the interference by one or more of the following measures:

Reorient or relocate the receiving antenna.

Increase the separation between the equipment and receiver.

Connect the equipment into an outlet on a circuit different from that to which the receiver is connected

Consult the dealer or an experienced radio/TV technician for help.

Modifications to this product not authorized by CUSTOM S.p.A. could void the FCC & Industry Canada regulations and negate your authority to operate the product.

This Class B digital apparatus complies with Canadian ICES-003.

Cet appareil numérique de la classe B est conforme à la norme NMB-003 du Canada.

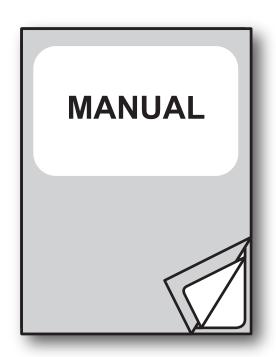

For details on the commands, refer to the manual with code **7720000002100** 

# TABLE OF CONTENTS

| 1   | INTRODUCTION                          | 9  |
|-----|---------------------------------------|----|
| 2   | IDENTIFICATION OF THE MODELS          | 11 |
| _   | IDENTIFICATION OF THE WODELO          | !! |
| 3   | DESCRIPTION                           | 13 |
| 3.1 | Unpacking the device                  | 13 |
| 3.2 | Device component: external views      |    |
| 3.3 | Device component: internal view       | 16 |
| 3.4 | Product label                         | 17 |
| 3.5 | Key functions                         | 18 |
| 3.6 | Status messages                       | 19 |
| 4   | INSTALLATION                          | 21 |
| 4.1 |                                       |    |
| 4.1 | "EASYLOCK" fastening                  |    |
| 4.2 | Pinout                                |    |
| 4.4 | Serial port setting (PLUS4 STD)       |    |
| 4.5 | Parallel port setting (PLUS4 9-42 V). |    |
| 4.6 | Driver and SDK.                       |    |
|     |                                       |    |
| 5   | OPERATION                             | 39 |
| 5.1 | Opening device cover                  | 39 |
| 5.2 | Adjusting paper width                 | 40 |
| 5.3 | Paper roll insertion                  | 43 |
| 6   | CONFIGURATION                         | 45 |
| 6.1 | Configuration by keys                 |    |
|     | Configuration by software             |    |
| 6.3 | Printhead status                      |    |
| 6.4 | Printer status.                       |    |
| 6.5 | Communication parameters              |    |
| 6.6 | Operation parameters                  |    |
| 6.7 | ·                                     |    |

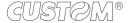

| 7   | MAINTENANCE57                                                 |
|-----|---------------------------------------------------------------|
|     | Planning of cleaning operations                               |
| 7.2 | Cleaning                                                      |
| 7.3 | Firmware upgrade61                                            |
| 8   | SPECIFICATIONS63                                              |
| 8.1 | Hardware specifications                                       |
| 8.2 | Character specifications                                      |
| 8.3 | Device dimensions                                             |
| 8.4 | Dimensions of power supply and power supply cables (optional) |
| 8.5 | Character sets in CUSTOM/POS emulation71                      |
| 9   | CONSUMABLES73                                                 |
| 10  | ACCESSORIES75                                                 |
| 11  | TECHNICAL SERVICE77                                           |

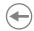

# 1 INTRODUCTION

This document is divided into sections and chapters. Each chapter can be reached by the index at the beginning of this document. The index can be reached by the button on each page as shown in the diagram below.

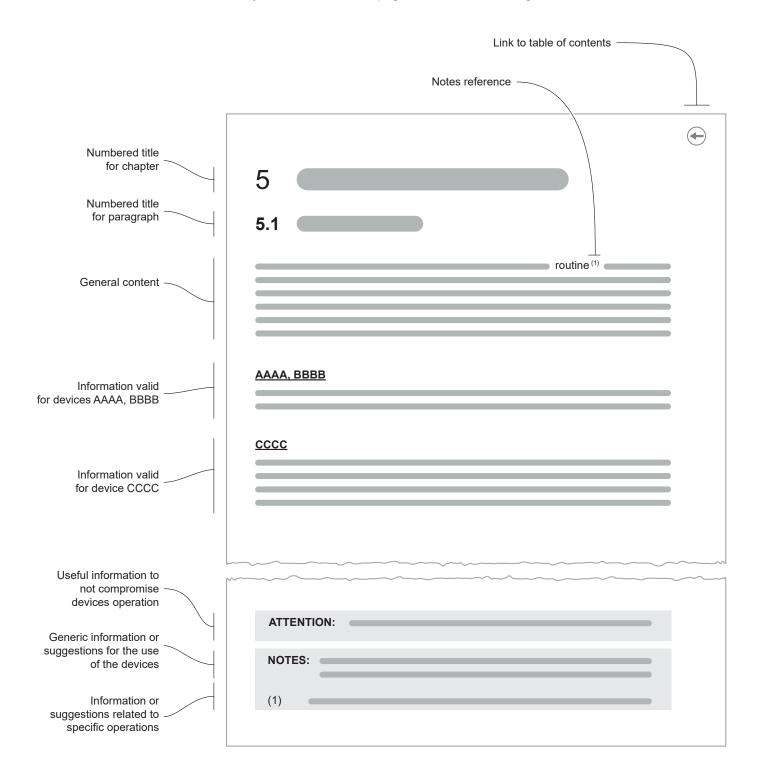

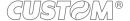

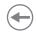

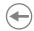

# 2 IDENTIFICATION OF THE MODELS

| NOMENCLATURE | DESCRIPTION                                                                  |
|--------------|------------------------------------------------------------------------------|
| PLUS4 STD    | PLUS4 base configuration with power supply from 5 Vdc to 8 Vdc               |
| PLUS4 9-42 V | PLUS4 with the optional extended range module plugged (from 9 Vdc to 42 Vdc) |

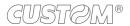

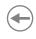

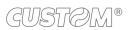

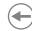

# 3 DESCRIPTION

### 3.1 Unpacking the device

Remove all the box contents (see following figures) being careful not to damage the packing material so that it may be re-used if the device is to be transported in the future.

Make sure that all the components illustrated below are present and that there are no signs of damage. If there are, contact customer service.

- Paper adjustment guides (already assembled)
- 2. Fixing hooks
- 3. Documentation (installation instruction)
- 4. Device

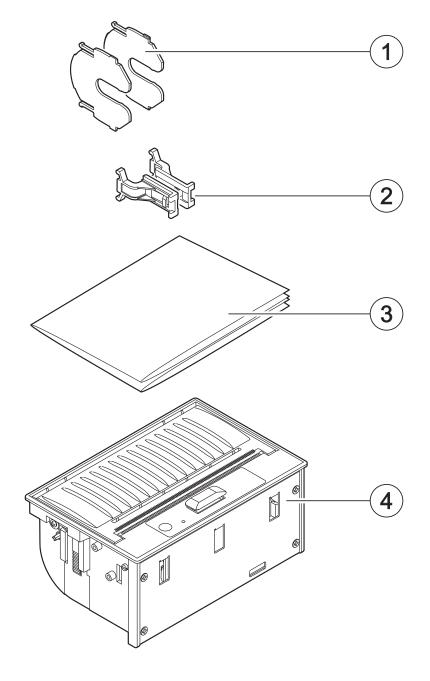

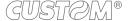

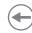

### 3.2 Device component: external views

### **PLUS4 STD**

- 1. Front cover
- 2. Paper output
- 3. Serrated blade for manual tear off
- 4. Release lever for cover
- 5. Status LED
- 6. FEED key

- 7. Seat for fixing hook
- 8. Connector for extended range module (optional)
- 9. USB interface connector (miniUSB)
- 10. Power supply connector
- 11. RS232/TTL serial interface connector
- 12. Switch for serial interface setting

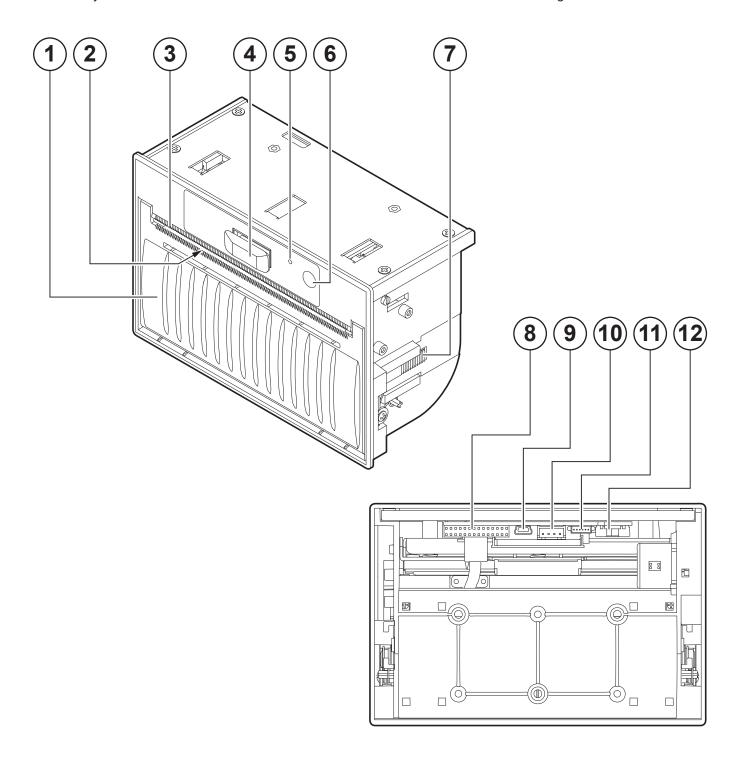

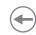

### PLUS4 9-42 V

- 1. Front cover
- 2. Paper output
- 3. Serrated blade for manual tear off
- 4. Release lever for cover
- 5. Status LED
- 6. FEED key

- 7. Seat for fixing hook
- 8. RS232/TTL serial interface connector
- 9. Parallel interface connector
- 10. USB interface connector (type B)
- 11. Power supply connector
- 12. Connector for external device (optional)

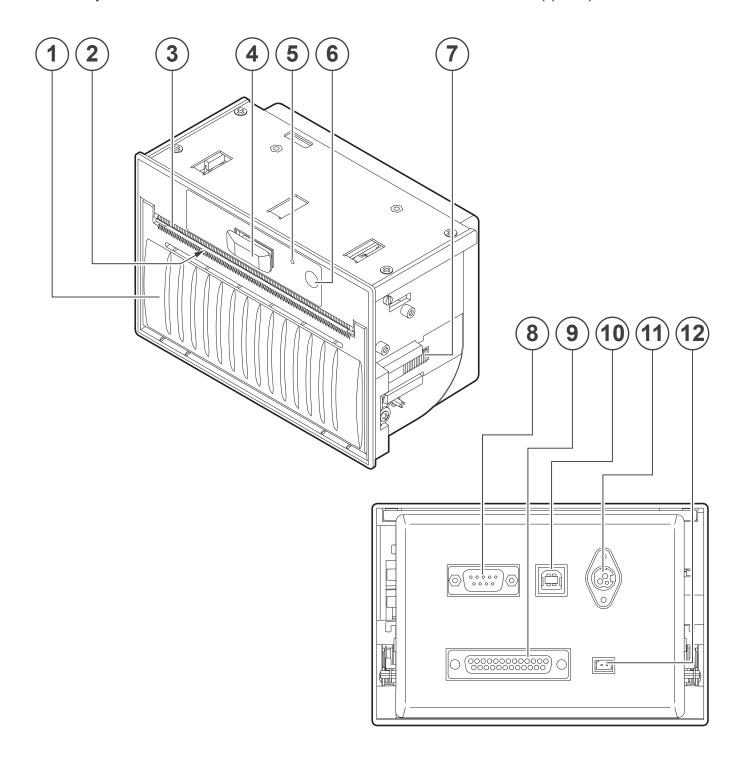

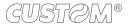

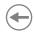

# 3.3 Device component: internal view

- 1. Printing roller
- 2. Printing head with temperature sensor
- 3. Sensors for detecting paper presence

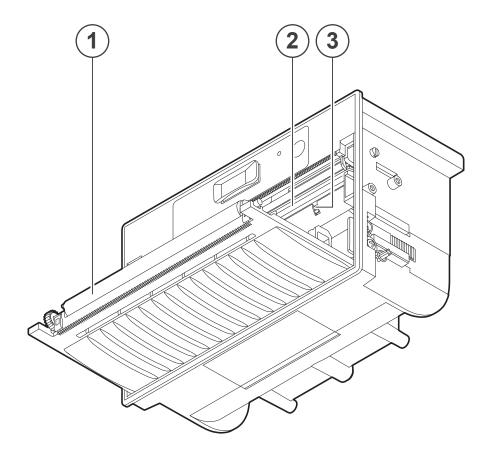

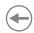

### 3.4 Product label

The main data used to identify the machine are shown on the label attached to the bottom of the device. In particular, it shows the electrical data for the connection to a power source. It also shows the product code, the serial number and the hardware revision (R).

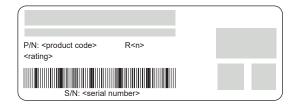

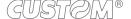

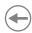

# 3.5 Key functions

The following figures show the functions of key according to the operating condition of the device.

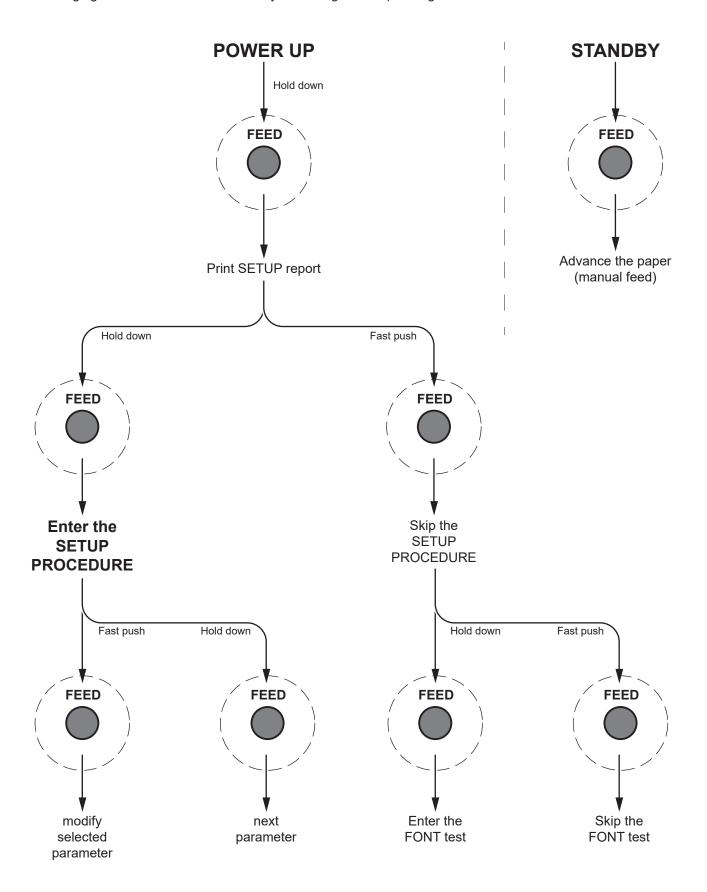

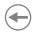

# 3.6 Status messages

The status LED indicates hardware status of device. Given in the table below are the various led signals and the corresponding device status.

| STATUS LED             |     | DESCRIPTION                                              |
|------------------------|-----|----------------------------------------------------------|
| -                      | OFF | PRINTER OFF                                              |
| GREEN                  | ON  | PRINTER ON: NO ERROR                                     |
|                        | x 1 | RECEIVE DATA                                             |
| GREEN<br>COMMUNICATION | x 2 | RECEPTION ERRORS<br>(PARITY, FRAME ERROR, OVERRUN ERROR) |
| STATUS                 | x 3 | COMMAND NOT RECOGNIZED                                   |
|                        | x 4 | COMMAND RECEPTION TIME OUT                               |
|                        | x 2 | PRINTHEAD OVERHEATED                                     |
| YELLOW                 | x 3 | PAPER END                                                |
| RECOVERABLE<br>ERROR   | x 5 | POWER SUPPLY VOLTAGE INCORRECT                           |
|                        | x 6 | COVER OPEN                                               |
| RED                    | x 3 | RAM ERROR                                                |
| UNRECOVERABLE<br>ERROR | X 4 | FLASH MEMORY ERROR                                       |

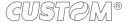

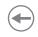

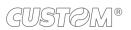

# **(+)**

# 4 INSTALLATION

### 4.1 "EASYLOCK" fastening

The device includes two plastic hooks for the "Easylock" fastening. This system allows to fix the device to panels of variable thickness from a minimum of 3 mm and a maximum of 8 mm and requires no tools.

To use the fixing hooks, proceed as follows. All the dimensions shown in following figures are in millimetres.

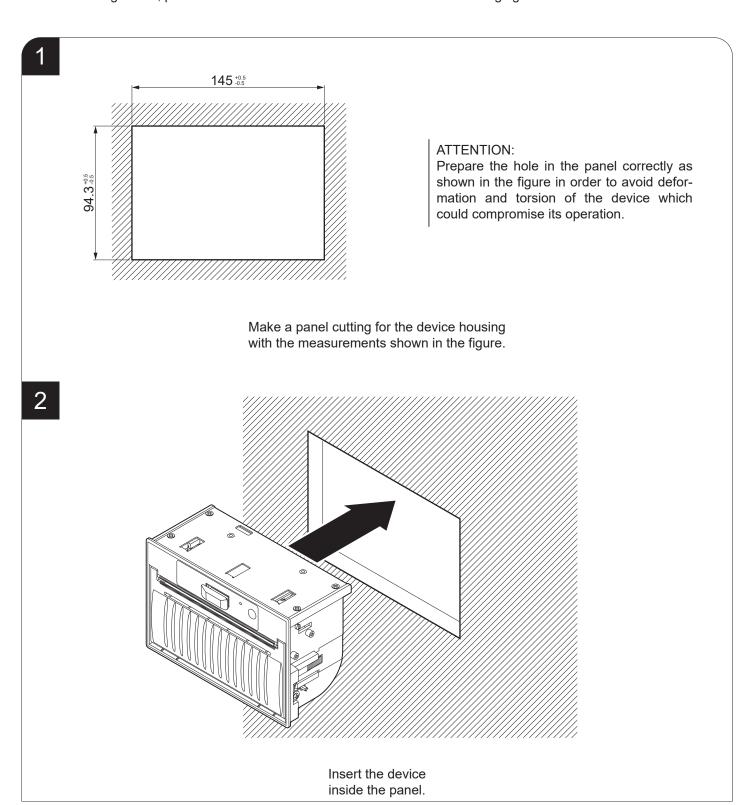

3

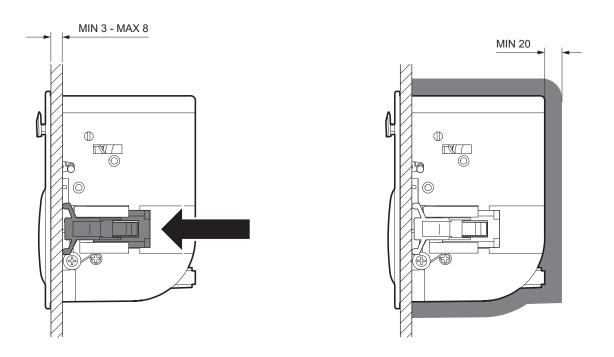

Push the two fixing hooks to strike the panel. Make sure to leave adequate free space around the device of at least 2cm.

4

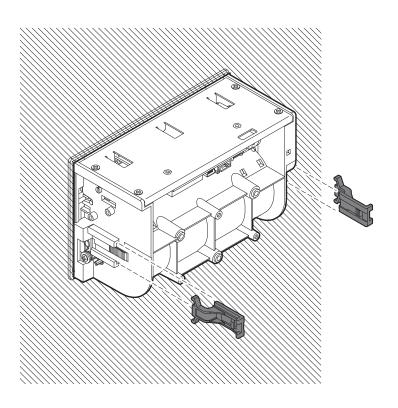

Insert the fixing hooks into the seat on both the device sides.

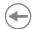

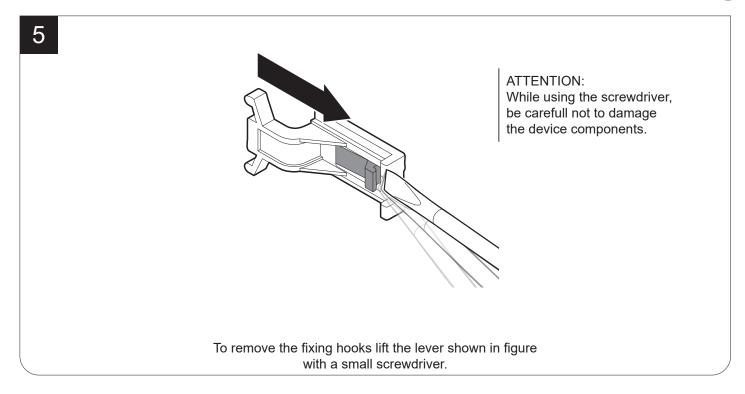

### **PLUS4 STD**

The six holes on the back must not be used for fixing the device to a panel.

These holes are reserved for the assembly of the extended range module supplied as an accessory (see chapter 10).

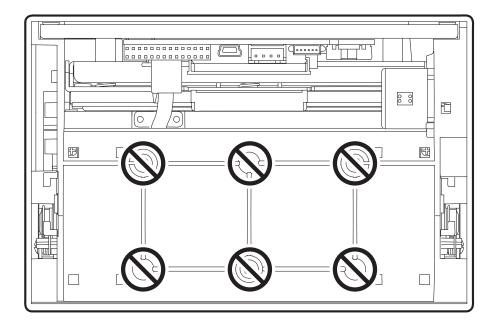

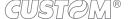

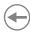

### 4.2 Connections

The following figures show the possible connections for device. When the RS232 and USB communication cables are connected to the device at the same time, communication takes place via the USB port.

ATTENTION: In some using conditions, we recommend the installation of a ferrite core on the power supply cable.

### **PLUS4 STD**

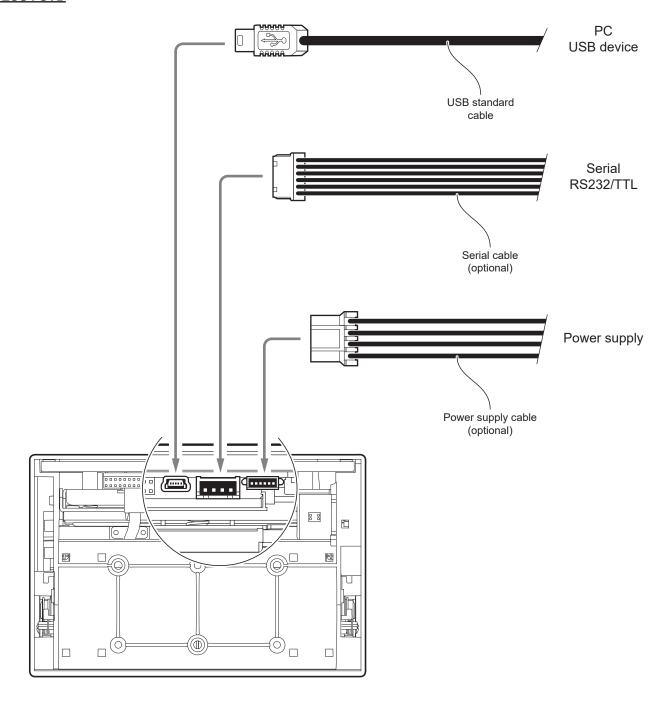

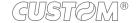

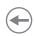

### PLUS4 9-42 V

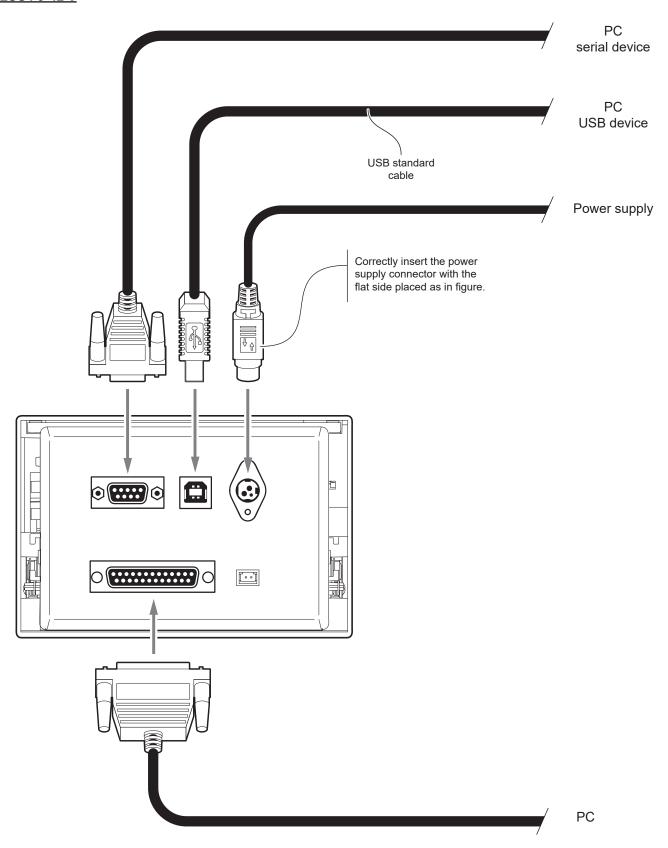

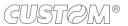

# •

### 4.3 Pinout

### **PLUS4 STD**

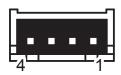

### **POWER SUPPLY**

JST male connector 90° (S4B-XH-A-1)

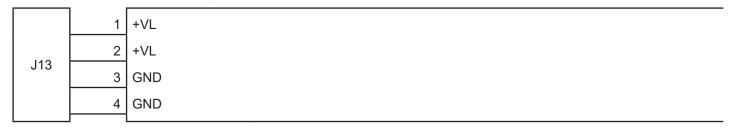

The following figure shows the connector pinout of the power supply cable for the device.

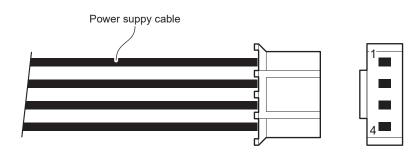

Female JST connector series XHP-4

| PIN | Cable<br>color | Segnal |
|-----|----------------|--------|
| 1   | Red            | +VL    |
| 2   | Orange         | +VP    |
| 3   | Black          | GND    |
| 4   | Black          | GND    |

### ATTENTION:

Respect power supply polarity.

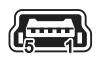

### MINI USB INTERFACE

Female MINI USB type B connector

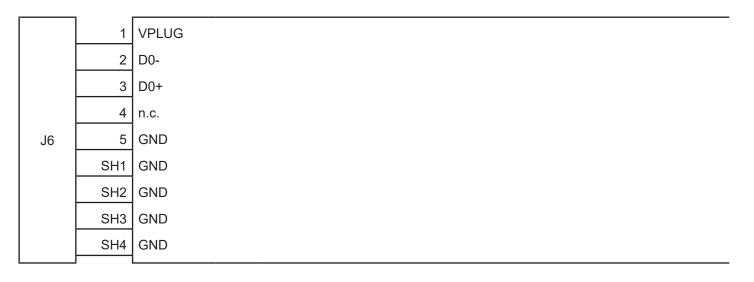

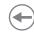

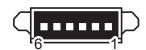

### RS232/TTL SERIAL INTERFACE

Molex male connector 53261 series (90°)

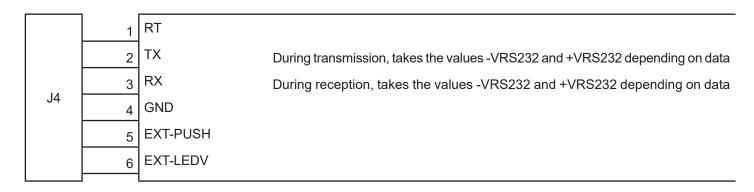

Given the presence of the RS232 standard, logic value "0" corresponds to the voltage value +VRS232 (voltage value between +3Vdc and +15Vdc) and logic value "1" corresponds to the voltage value -VRS232 (voltage value between -3Vdc and -15Vdc.

The following picture shows an example of connection between the device and a personal computer using a connector 6 pin female and a 9 pin RS232 serial connector:

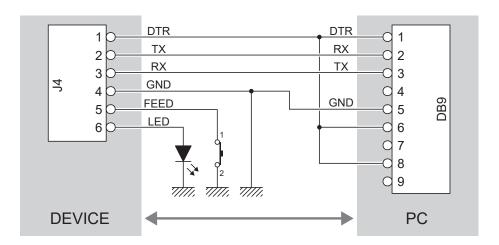

When use a serial cable, we recommend the installation of a ferrite core on the power supply cable.

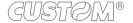

### PLUS4 9-42 V

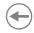

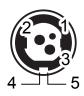

### **POWER SUPPLY**

Tripolar female connector

|    | 1 | GND       |
|----|---|-----------|
|    | 2 | +VRE      |
| J2 | 3 | GND       |
|    | 4 | Frame GND |
|    | 5 | Frame GND |

The following figure shows the connector pinout of the power supply cable for the device.

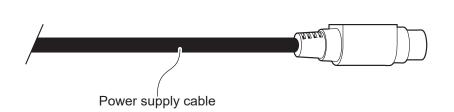

Tripolar male connector

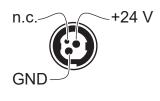

ATTENTION:

Respect power supply polarity.

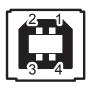

### **USB INTERFACE**

Female USB type B connector

| 1   | VPLUG              | (in)                               |
|-----|--------------------|------------------------------------|
| 2   | D0-                | (in/out)                           |
| 3   | D0+                | (in/out)                           |
| 4   | GND                |                                    |
| SH1 | GND                |                                    |
| SH2 | GND                |                                    |
|     | 2<br>3<br>4<br>SH1 | 2 D0-<br>3 D0+<br>4 GND<br>SH1 GND |

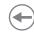

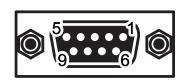

### RS232 SERIAL INTERFACE

DB9 female connector

|    | ] , | n c  |                                                                             |
|----|-----|------|-----------------------------------------------------------------------------|
|    |     | n.c. |                                                                             |
|    | 2   | TX   | During transmission, takes the values -VRS232 and +VRS232 depending on data |
|    | 3   | RX   | During reception, takes the values -VRS232 and +VRS232 depending on data    |
|    | 4   | n.c. |                                                                             |
|    | 5   | GND  |                                                                             |
| J3 | 6   | n.c. |                                                                             |
|    | 7   | n.c. |                                                                             |
|    | 8   | RTS  | When "1", printer is ready to receive data                                  |
|    | 9   | n.c. |                                                                             |
|    | SH1 | GND  |                                                                             |
|    | SH2 | GND  |                                                                             |

Given the presence of the RS232 standard, logic value "0" corresponds to the voltage value +VRS232 (voltage value between +3Vdc and +15Vdc) and logic value "1" corresponds to the voltage value -VRS232 (voltage value between -3Vdc and -15Vdc.

The following picture shows an example of connection between the device and a personal computer using a connector 6 pin female and a 9 pin RS232 serial connector:

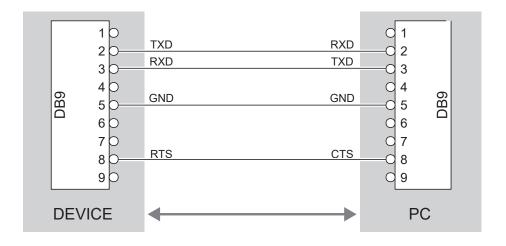

When use a serial cable, we recommend the installation of a ferrite core on the power supply cable.

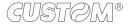

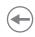

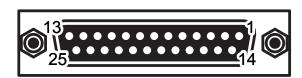

# PARALLEL CENTRONICS/TTL INTERFACE DB25 female connector

|    | 1   |         |       |
|----|-----|---------|-------|
|    | 1   | STROBE  | (in)  |
|    | 2   | AD0     | (in)  |
|    | 3   | AD1     | (in)  |
|    | 4   | AD2     | (in)  |
|    | 5   | AD3     | (in)  |
|    | 6   | AD4     | (in)  |
|    | 7   | AD5     | (in)  |
|    | 8   | AD6     | (in)  |
|    | 9   | AD7     | (in)  |
|    | 10  | ACK     | (out) |
|    | 11  | BUSY    | (out) |
|    | 12  | PAP-END | (out) |
|    | 13  | SELECT  | (out) |
| J7 | 14  | n.c.    |       |
|    | 15  | ERROR   | (out) |
|    | 16  | n.c.    |       |
|    | 17  | GND     |       |
|    | 18  | n.c.    |       |
|    | 19  | GND     |       |
|    | 20  | GND     |       |
|    | 21  | GND     |       |
|    | 22  | GND     |       |
|    | 23  | GND     |       |
|    | 24  | GND     |       |
|    | 25  | GND     |       |
|    | SH1 | GND     |       |
|    | SH2 | GND     |       |

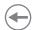

# 4.4 Serial port setting (PLUS4 STD)

To set the serial port of the device, slide the switch shown in figure in the correct position.

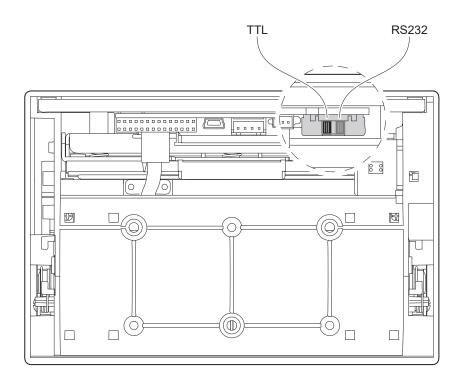

For the PLUS4 9-42 V model, slide the switch by using a small screwdriver passing through the hole on the upper cover of the device. Be carefull not to damage the device components.

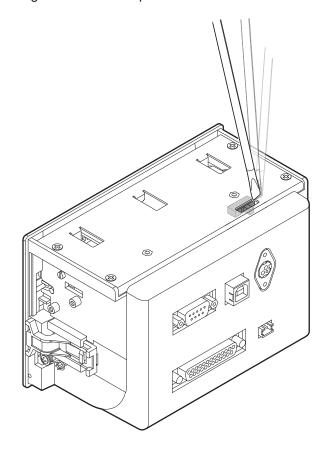

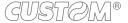

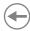

In the serial protocol, the signals which distinguish the communication are TD, RD, and RTS if the RTS/CTS protocol has been selected while, if the XON/XOFF protocol has been selected, the signals are TD and RD.

### **Transmission format**

The bit 7 is present only if the setup parameter "RS232 data lenght" is set on the value "8 bits/car". The Parity bit is present only if the setup parameter "RS232 parity" is not set on the value "None".

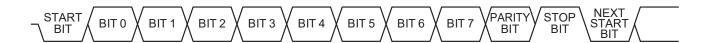

#### **RTS/CTS Protocol**

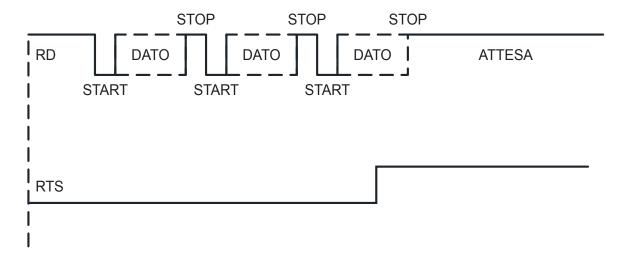

### XON/XOFF protocol

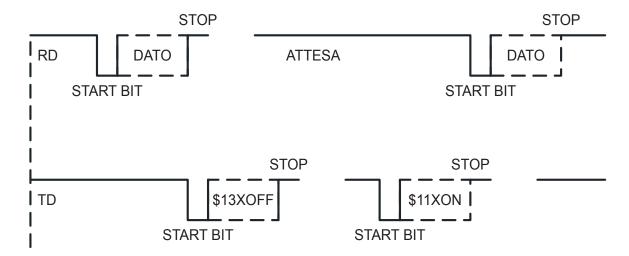

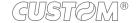

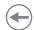

# 4.5 Parallel port setting (PLUS4 9-42 V)

To set the parallel port of the device, proceed as follows.

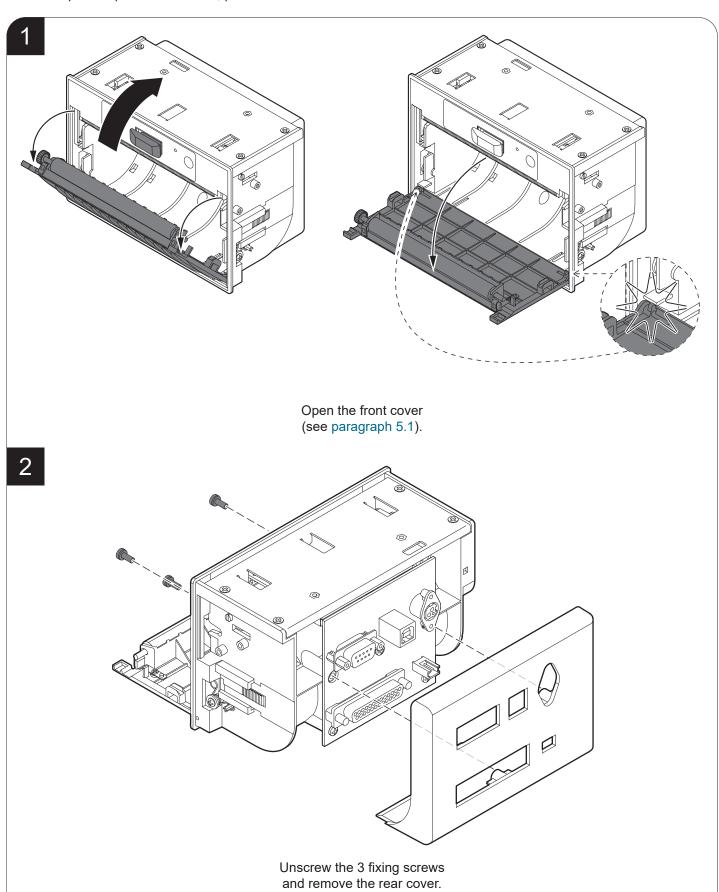

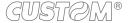

3

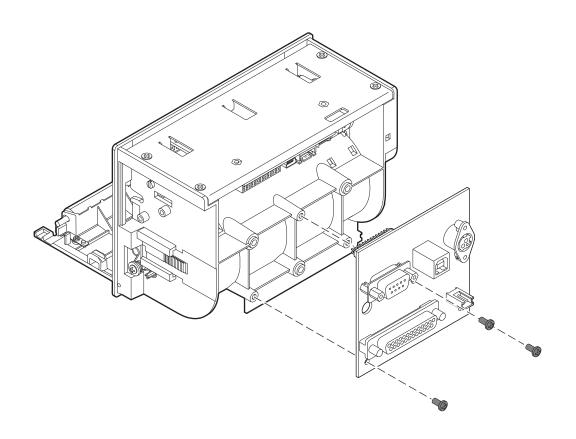

Unscrew the 3 fixing screws and remove the board for extended range module.

4

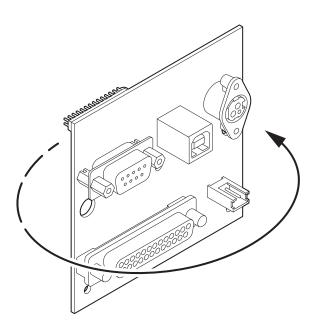

Rotate the board.

### TTL parallel interface

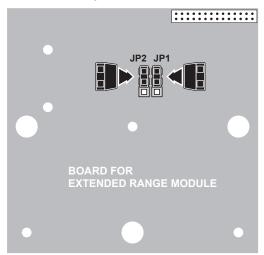

### **Centronics parallel interface**

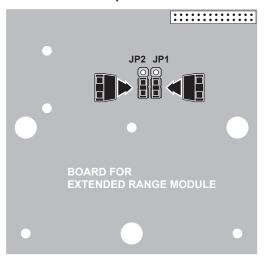

Close the jumpers JP1 and JP2 as shown in figure according to the desiderd setting.

6

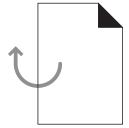

Assemble the device by reversing the previous steps,

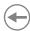

For models with parallel TTL interface, the communication signals are: 8 bit DATA BUS, STROBE (indicate the data validity) and BUSY (indicate that the device is ready to receive data).

### **Transmission format**

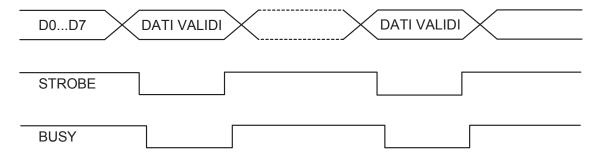

### Flow diagram

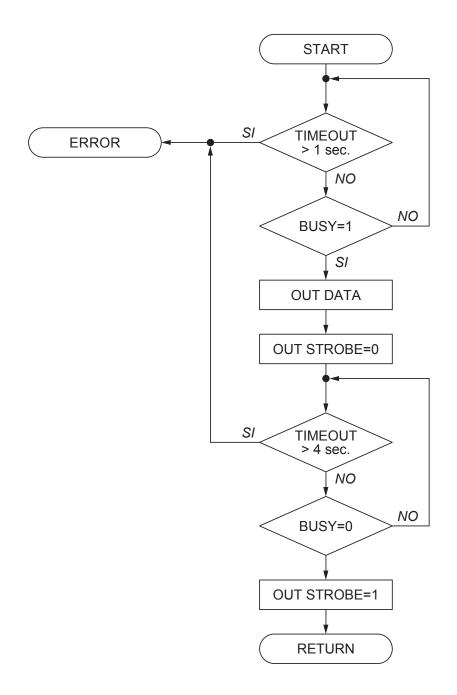

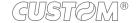

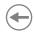

### 4.6 Driver and SDK

The drivers for the following operating system are available in the website <a href="www.custom4u.it">www.custom4u.it</a>.

| OPERATING<br>SYSTEM | DESCRIPTION                                       | INSTALLATION PROCEDURE                                                                                                    |  |  |
|---------------------|---------------------------------------------------|----------------------------------------------------------------------------------------------------|--|--|
|                     | Driver for Windows 7 (32/64bit)                   | From the Start menu, press Run and type-in the patl                                                                                                    |  |  |
| Windows             | Driver for Windows 8 (32/64bit)                   | where the SW was saved on your PC, then click OK. Follow the instructions that appear                                                                                         |  |  |
|                     | Self-installing driver for Virtual COM (32/64bit) | on the screen to install the drive                                                                                                    |  |  |
| Linux               | Driver CUPS (32/64 bit)                           | Follow the instruction get back on the "Readme.txt" file. You can find it in the software package downloaded in advance.                                                      |  |  |
| Android             | Library for CustomAndroidAPI                      | Extract the zipped folder to the destination path desired. Follow the instructions present in the software package that you downloaded on how to install and use the library. |  |  |

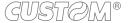

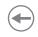

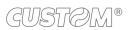

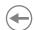

## 5 OPERATION

### 5.1 Opening device cover

1

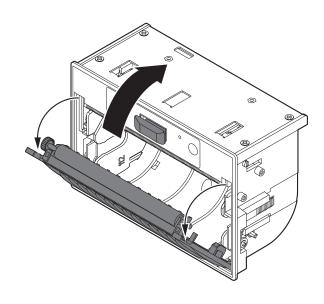

Lift the release lever to unlock the front cover.

2

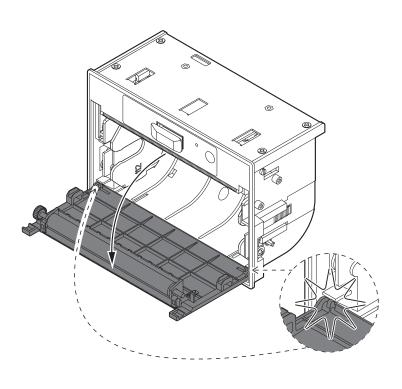

Completely open the front cover to the maximum opening position.

## •

### 5.2 Adjusting paper width

The device includes two plastic guides for the adjustment of paper width to 114 mm, 112 mm, 82.5 mm or 80 mm.

To adjust the paper width proceed as follows. The assembly procedure for the adapter guides is the same for all the device models.

1

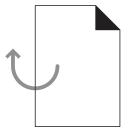

Open the front cover (see paragraph 5.1).

2

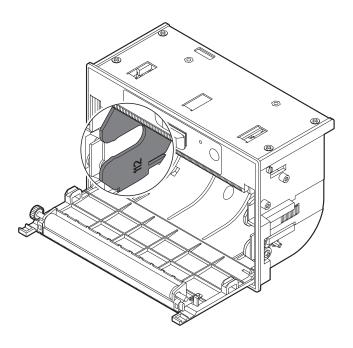

The two guides are assembled in order to manage 112 mm paper width. If you need a different value of paper width, proceed with the following steps.

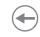

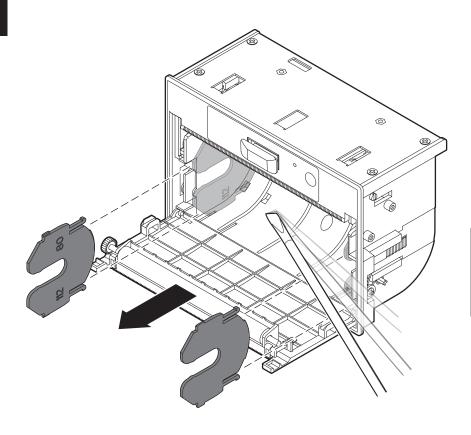

#### ATTENTION:

While using the screwdriver, be carefull not to damage the two guides and the paper compartment.

Remove the two guides by gently levering with a small screwdriver at the point shown in the figure.

4

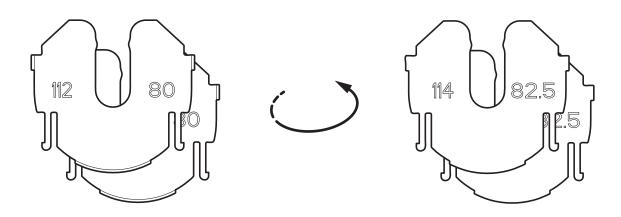

Find the side of the two guides with the paper width desired.

#### 112 mm or 114 mm paper width

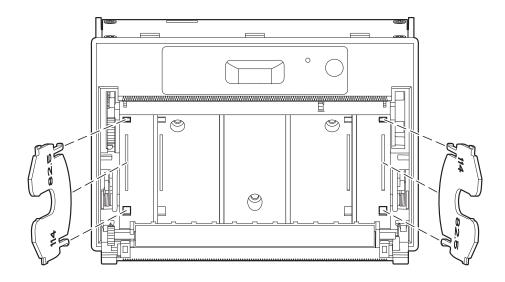

#### 80 mm or 82.5 mm paper width

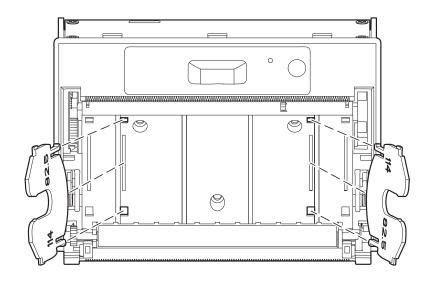

Hook the guides in the narrow pair of holes or in the wide pair of holes with the correct side facing inwards.

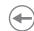

### 5.3 Paper roll insertion

At every change of paper roll, check inside the device. To change the paper roll, proceed as follows.

1

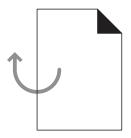

Open the front cover (see paragraph 5.1).

2

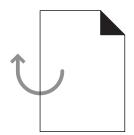

Adjust the paper width (see paragraph 5.2).

3

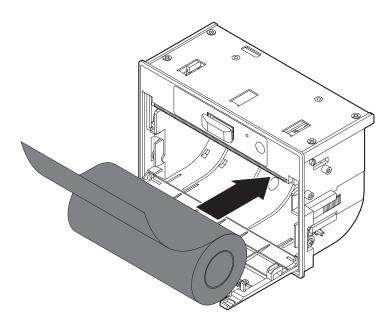

Insert the paper roll so that it unrolls correctly as shown in figure.

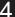

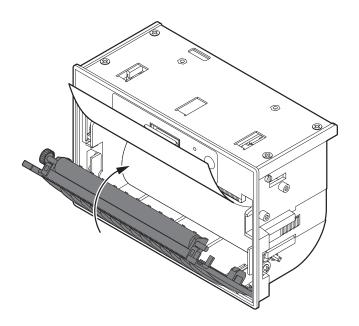

Pull out of the paper compartment a few centimeters of paper.

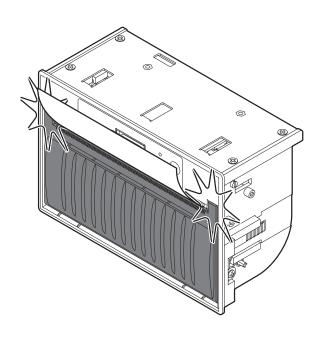

Close the front cover.

### **(+)**

### 6 CONFIGURATION

### 6.1 Configuration by keys

To enter the configuration mode and print a setup report with the operating parameters of the device, proceed as follows.

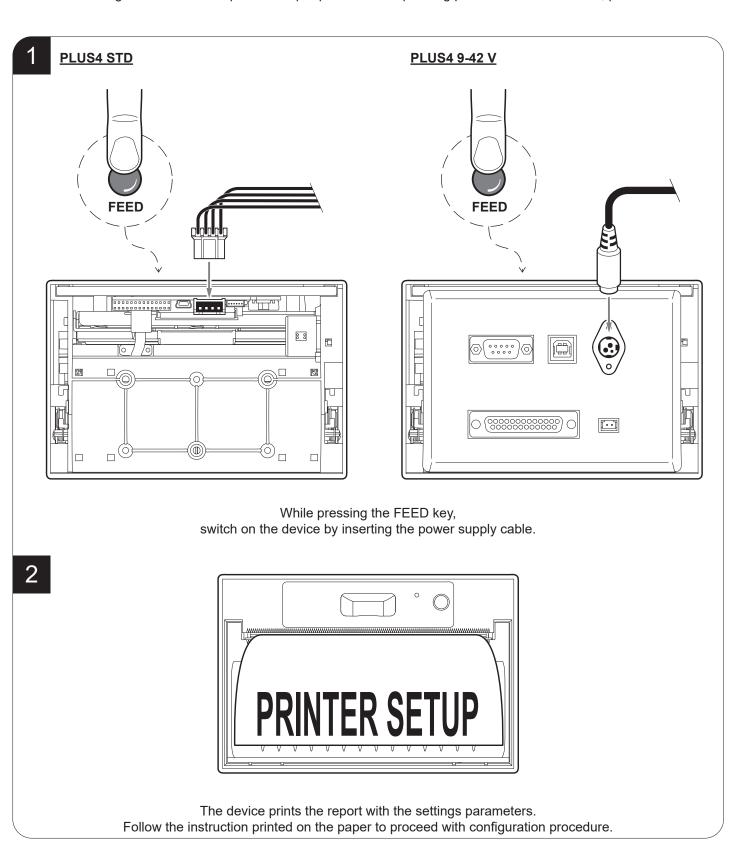

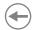

The following figure shows the setup report of the device. The shown values for parameters are sample values; for the list and the description of device parameters see the following paragraphs.

| PRINTER NAME and FIRMWARE MODULE RELEASE | PLUS4 printer  SCODE. <code> - rel 1.00 FCODE. <code> - rel 1.00</code></code>                                                                                                    |
|------------------------------------------|----------------------------------------------------------------------------------------------------|
| PRINTING HEAD STATUS                     | PRINTER SETTINGS  PRINTHEAD SELFTEST 1 ************************************                                                                                                    |
| DEVICE<br>STATUS                         | PRINTER TYPE       PLUS4         PRINTING HEAD TYPE <type>         INTERFACE       RS232         PROGRAM MEMORY TEST       OK         DYNAMIC RAM TEST       OK         EEPROM TEST       OK         HEAD VOLTAGE       [V] = 07,00         HEAD TEMPERATURE       [°C] = 25         POWER ON COUNTER       = 4         PAPER PRINTED       [cm] = 40</type>                                                                                                    |
| PRINTER PARAMETERS                       | Printer Emulation         ESC/POS (TM)           RS232 Baud Rate         115200 bps           RS232 Data Length         8 bits/chr           RS232 Parity         None           RS232 Handshaking         Xon/Xoff           Busy Condition         RxFull           USB Address Number         0           USB Virtual COM         Disabled           Print Mode         Normal           Autofeed         CR Enabled           Chars / inch         A=20 B=15 cpi           Code Table [num]         00           Font Type         International           Speed / Quality         High Quality           Print Width         104 mm           PaperEnd Buffer Clear         Disabled           Print Density         0% |
| KEYS FUNCTIONS                           | [PUSH] to enter setup<br>[FAST PUSH] to skip setup                                                                                                    |

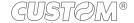

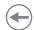

### 6.2 Configuration by software

The setup parameters can be set by using the "PrinterSet" software tool available on <a href="www.custom4u.it">www.custom4u.it</a>. For a detailed description of the device operating parameters see the following paragraphs. To configure the device by software, proceed as follows.

1

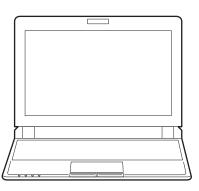

Collegare il dispositivo ad un PC in maniera diretta (vedere paragraph 4.2), senza l'utilizzo di dispositivi HUB.

2

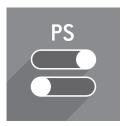

Start "PrinterSet" software tool.

3

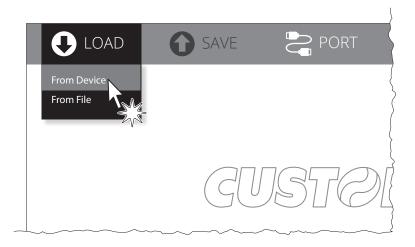

Click on LOAD > FROM DEVICE and select the device connected to the PC.

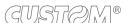

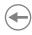

4

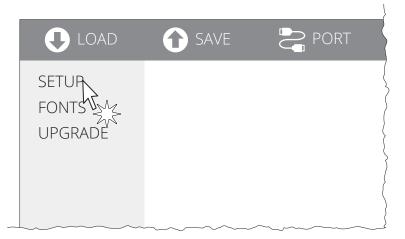

Click on SETUP to access the operating parameteres of the device to be configured.

5

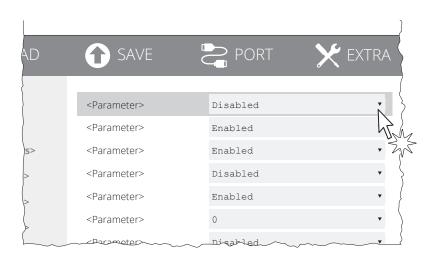

Make the desired changes to the device operating parameters.

6

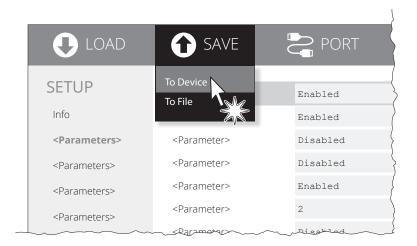

Click on SAVE > TO DEVICE to make the changes made effective.

#### ATTENTION:

During saving, it is strongly discouraged to disconnect the communication cable or to remove the power supply of the PC or the device.

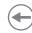

#### 6.3 Printhead status

The device performs the printhead operating status when printing the setup report. The total number of dots is reported Are indicated the total dots number of the printhead and their status (see figure below).

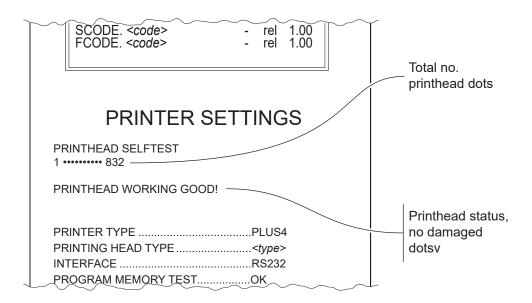

In case of damaged dots, these are listed in the print out in according to their position on the heating line (see figure below).

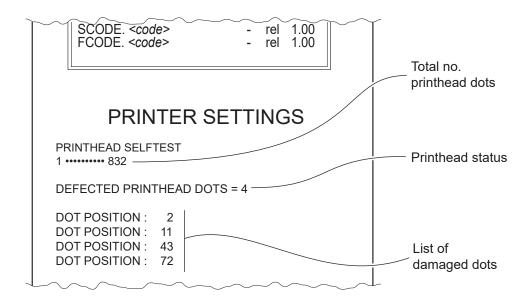

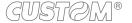

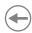

### 6.4 Printer status

Device operating status is indicated in the configuration print-out in which, next to the name of the components displayed, the following information is given.

| PRINTER TYPE        | device model                                   |  |
|---------------------|------------------------------------------------|--|
| PRINTING HEAD TYPE  | print head model                               |  |
| INTERFACE           | interface connected                            |  |
| PROGRAM MEMORY TEST | OK appears if functioning and NOT OK if faulty |  |
| DYNAMIC RAM TEST    | OK appears if functioning and NOT OK if faulty |  |
| EEPROM TEST         | OK appears if functioning and NOT OK if faulty |  |
| HEAD VOLTAGE        | voltage of the head                            |  |
| HEAD TEMPERATURE    | temperature of the head                        |  |
| POWER ON COUNTER    | number of power-ups made                       |  |
| PAPER PRINTED       | centimetres of paper printed                   |  |
|                     |                                                |  |

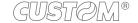

## **(+)**

### 6.5 Communication parameters

This device allows the configuration of the parameters listed in the following table.

The parameters marked with the symbol <sup>D</sup> are the default values.

Settings remain active even after the device has been turned off.

RS232 BAUD RATE Communication speed of the serial interface:

115200 <sup>D</sup> 9600 57600 4800 38400 2400 19200 1200

This parameter is valid only with serial interface.

**RS232 DATA LENGTH** Number of bit used for characters encoding:

7 bits/car 8 bits/car <sup>D</sup>

This parameter is valid only with serial interface.

**RS232 PARITY** Bit for the parity control of the serial interface:

None D = parity bit omitted Even = even value for parity bit Odd = odd value for parity bit

This parameter is valid only with serial interface.

RS232 HANDSHAKING Handshaking:

XON/XOFF D = software handshaking

Hardware = hardware handshaking (CTS/RTS)

This parameter is valid only with serial interface. When the receive buffer is full, if handshaking is set to XON/XOFF, the device sends the XOFF (0x13) on the serial port. When the receive buffer has cleared once again, if handshaking is set to XON/XOFF, the device sends the XON (0x11) on the serial port.

**BUSY CONDITION** Activation mode for Busy signal:

OffLine/ RXFull = Busy signal is activated when the printer is in OffLine status or when

the buffer is full

RXFull D = Busy signal is activated when the buffer is full

This parameter is valid only with serial interface.

**USB ADDRESS NUMBER** Numerical address code for the univocal identification of the USB device (in case of more

than a USB device connected with the same PC):

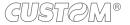

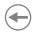

#### **USB VIRTUAL COM**

Setting the USB port as a virtual serial port:

Disabled D = Virtual COM disabled Enabled = Virtual COM enabled

To use this configuration, it is necessary to install an addictional driver (see paragraph 4.6).

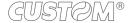

## **(**

### 6.6 Operation parameters

This device allows the configuration of the parameters listed in the following table.

International<sup>D</sup> Chinese GB18030 Korean CP949

The parameters marked with the symbol <sup>D</sup> are the default values.

Settings remain active even after the device has been turned off and they are stored in non-volatile memory.

| J                 |                                                                                                    |                                                            |                                      |                                |                   |            | •       |           |
|-------------------|----------------------------------------------------------------------------------------------------|------------------------------------------------------------|--------------------------------------|--------------------------------|-------------------|------------|---------|-----------|
| PRINTER EMULATION | Available emulations for the device:                                                                                                    |                                                            |                                      |                                |                   |            |         |           |
|                   | CUSTOM/POS D                                                                                                    |                                                            |                                      |                                |                   |            |         |           |
|                   | SEIKO                                                                                                    |                                                            |                                      |                                |                   |            |         |           |
|                   | CUSTOM TPT                                                                                                    |                                                            |                                      |                                |                   |            |         |           |
|                   | APS                                                                                                    |                                                            |                                      |                                |                   |            |         |           |
| PRINT MODE        | Printing mode:                                                                                                    |                                                            |                                      |                                |                   |            |         |           |
|                   | Normal D = enables printing in                                                                                                    | normal w                                                   | riting                               | way                            |                   |            |         |           |
|                   | Reverse = enables printing rot                                                                                                    | ated 180                                                   | degre                                | ees                            |                   |            |         |           |
| AUTOFEED          | Setting of the Carriage Return                                                                                                    | characte                                                   | r:                                   |                                |                   |            |         |           |
|                   | CR disabled = Carriage Retur                                                                                                    | n disable                                                  | ed                                   |                                |                   |            |         |           |
|                   | CR enabled <sup>□</sup> = Carriage Retur                                                                                                    |                                                            |                                      |                                |                   |            |         |           |
| CHARS / INCH      | Font selection:                                                                                                    |                                                            |                                      |                                |                   |            |         |           |
|                   | A = 11 cpi, B = 15 cpi                                                                                                    |                                                            |                                      |                                |                   |            |         |           |
|                   | A = 15 cpi, B = 20 cpi                                                                                                    |                                                            |                                      |                                |                   |            |         |           |
|                   | A = 20 cpi, B = 15 cpi <sup>D</sup>                                                                                                    |                                                            |                                      |                                |                   |            |         |           |
|                   | CPI = Characters Per Inch                                                                                                    |                                                            |                                      |                                |                   |            |         |           |
| CODE TABLE [num]  | Identifier number of the character See the paragraph 8.5 to learn at tion numbers set with this para. The character tables set with the 0x74 (refer to the Commands Note The numeric value of the identisetting of two digits for the tensions. | about the<br>meter.<br>nis parar<br>Manual o<br>fier is ma | chara<br>neter of<br>the d<br>ade up | acter ta<br>are the<br>levice) | ables o<br>e samo | e set with | the com | mand 0x1B |
|                   |                                                                                                    | Sett                                                       | ing th                               | e digit                        | for ter           | ns:        |         |           |
|                   | CODE TABLE [num x 10]                                                                                                    |                                                            |                                      |                                |                   |            |         |           |
|                   |                                                                                                    | 0 <sup>D</sup>                                             | 2                                    | 4<br>5                         |                   |            |         |           |
|                   |                                                                                                    | 1                                                          |                                      | 5                              |                   |            |         |           |
|                   |                                                                                                    | Setting the digit for units:                               |                                      |                                |                   |            |         |           |
|                   | CODE TABLE [num x 1]                                                                                                    | 0 D                                                        | 2                                    | 4                              | 6                 | 8          |         |           |
|                   |                                                                                                    | 1                                                          | 3                                    | 5                              | 7                 | 9          |         |           |
| CHINESE FONT      | Setting of the font:                                                                                                    |                                                            |                                      |                                |                   |            |         |           |
|                   |                                                                                                    |                                                            |                                      |                                |                   |            |         |           |

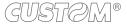

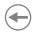

| SPEED / QUALITY           | Setting of printing speed and printing quality:                                                                                                    |                         |                            |                         |                                                        |
|---------------------------|----------------------------------------------------------------------------------------------------|-------------------------|----------------------------|-------------------------|--------------------------------------------------------|
|                           | High Quality<br>Normal                                                                                                    | <b>,</b> D              |                            |                         |                                                        |
| PRINT WIDTH               | Width of prir                                                                                                    | nting area:             |                            |                         |                                                        |
|                           | 76 mm<br>78 mm<br>80 mm                                                                                                    | 82 mm<br>84 mm<br>86 mm | 88 mm<br>90 mm<br>92 mm    | 94 mm<br>96 mm<br>98 mm | 100 mm<br>102 mm<br>104 mm <sup>D</sup>                |
| PAPEREND BUFFER<br>CLEAR  | Cleaning mode of the data in receive buffer, if the printing is stopped due to lack of paper                                                                                                    |                         |                            |                         | printing is stopped due to lack of paper:              |
|                           | Disabled D = The data remain in the receive buffer. When the paper runs out, the printer keeps the remaining data in the receive buffer and prints the remaining portion of the ticket after that the new paper is loaded.                                                       |                         |                            |                         |                                                        |
|                           | Enabled =                                                                                                    | •                       |                            |                         | ew paper is loaded.  n the receive buffer are deleted. |
| PRINTHEAD TEST<br>POWERON | Setting of the performing of the print head test:                                                                                                    |                         |                            |                         |                                                        |
| TOWERON                   | Disabled <sup>D</sup> =<br>Enabled =                                                                                                    |                         | performed o<br>performed a |                         | ne printing of the setup report<br>or on               |
| PRINT DENSITY             | Adjusting the printing density:                                                                                                    |                         |                            |                         |                                                        |
|                           | -37% 0                                                                                                    | ) D +3                  | 25%<br>37%<br>50%          |                         |                                                        |
|                           | The print quality is strongly influenced by the type of chemical treatment and the type of storage to which the thermal paper has been subjected, as well as by the weight of the same. It may therefore necessary to act on this parameter to obtain the desired print quality. |                         |                            |                         |                                                        |

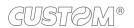

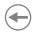

### 6.7 Hexadecimal dump

This function is used for the diagnosis of the characters received from the communications port. Characters are printed as hexadecimal code and the corresponding ASCII code (see below). Each line is preceded by a counter in hexadecimal that indicates the number of bytes received.

During the startup, if you hold down the FEED key, the printer enters the self-test routine and print the setup report. The printer remains in standby until a key is pressed or characters are received through the communication port (Hexadecimal Dump mode). For each character sent, the ticket shows the hexadecimal value and the ASCII codes (if the characters are underlined, the receive buffer is full). Shown below is an example of a hexadecimal Dump.

|    | Н  | EX | AD | EC | IMAL | . DUMP |
|----|----|----|----|----|------|--------|
| 31 | 32 | 33 | 34 | 35 |      | 12345  |
| 39 | 30 | 31 | 32 | 33 |      | 90123  |
| 37 | 38 | 39 | 75 | 69 |      | 789ui  |
| 68 | 6B | 6A | 73 | 64 |      | hkjsd  |
| 73 | 64 | 66 | 6B | 6A |      | sdfkj  |
| 66 | 73 | 64 | 66 | 6B |      | fsdfk  |
| 65 | 69 | 6F | 79 | 75 |      | eioyu  |
| 6F | 72 | 69 | 75 | 77 |      | oriuw  |
| 6F | 75 | 77 | 65 | 72 |      | ouwer  |
| 77 | 65 | 72 | 69 | 6F |      | werio  |
| 72 | 69 | 6F | 75 | 77 |      | riouw  |
| 6B | 6C | 73 | 64 | 66 |      | klsdf  |
| 64 | 66 | 6B | 73 | 64 |      | dfksd  |
| 73 | 64 | 66 | 6B | 6A |      | sdfkj  |
| 66 | 6B | F2 | 6A | 73 |      | fk≥j   |
| 6A | 6B | 6C | 68 |    |      | jklh   |
|    |    |    |    |    |      |        |

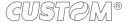

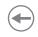

## •

## 7 MAINTENANCE

### 7.1 Planning of cleaning operations

The regular cleaning of the device keeps the print quality and extends its life. The following table shows the recommended planning for the cleaning operations.

If you use the device in dusty environments, you must reduce the intervals between the cleaning operations.

For specific procedures, see paragraph 7.2.

| EVERY PAPER CHANGE          |                                    |
|-----------------------------|------------------------------------|
| Printhead                   | Use isopropyl alcohol              |
| Rollers                     | Use isopropyl alcohol              |
| EVERY 5 PAPER CHANGES       |                                    |
| Paper compartment           | Use compressed air or tweezers     |
| Sensors                     | Use compressed air                 |
| EVERY 6 MONTHS OR AS NEEDED |                                    |
| Printer case                | Use compressed air or a soft cloth |

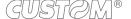

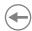

### 7.2 Cleaning

For periodic cleaning of the printer, see the instructions below.

#### **Sensors**

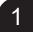

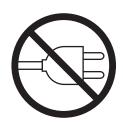

Disconnect the power supply cable and open the front cover of the device (see paragraph 5.2).

2

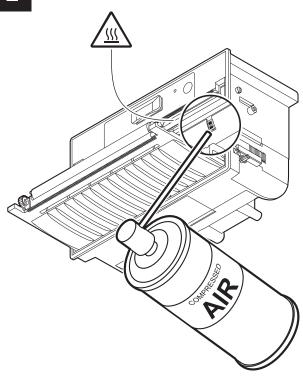

#### ATTENTION:

Do not use alcohol, solvents, or hard brushes. Do not let water or other liquids get inside the device.

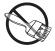

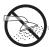

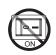

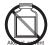

Clean the device sensor by using compressed air.

#### Paper compartment

1

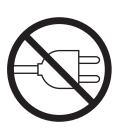

Disconnect the power supply cable and open the front cover of the device (see paragraph 5.2).

2

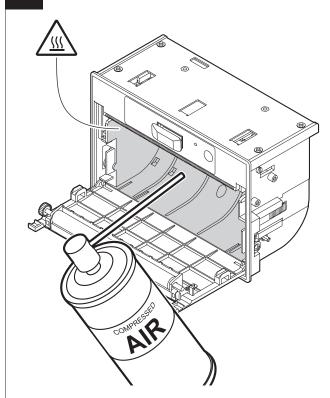

#### ATTENTION:

Do not use alcohol, solvents, or hard brushes. Do not let water or other liquids get inside the device.

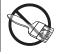

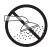

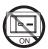

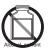

Remove any scraps of paper and the accumulated paper dust into the paper compartment by using compressed air.

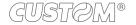

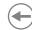

#### **Printing head**

1

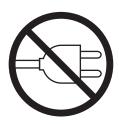

Disconnect the power supply cable and open the front cover of the device (see paragraph 5.2).

2

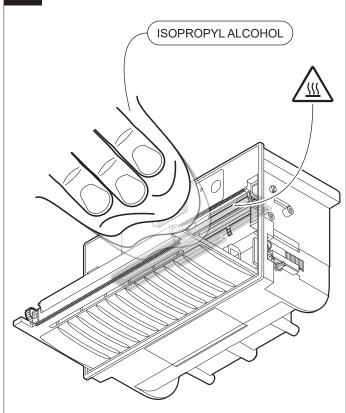

#### ATTENTION:

Do not use solvents, or hard brushes. Do not let water or other liquids get inside the machine.

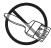

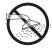

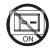

Clean the printing head by using a non-abrasive cloth moistened with isopropyl.

#### **Printing roller**

1

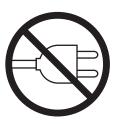

Disconnect the power supply cable and open the front cover of the device (see paragraph 5.2).

2

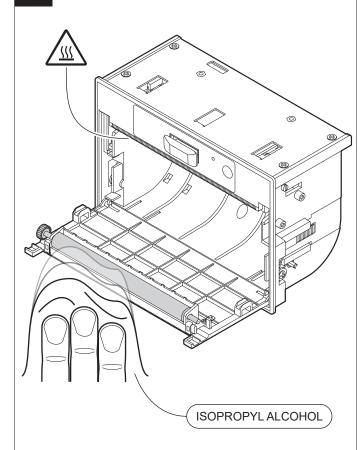

#### ATTENTION:

Do not use solvents, or hard brushes.

Do not let water or other liquids get inside the machine.

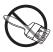

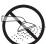

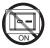

Clean the printing roller by using a non-abrasive cloth moistened with isopropyl.

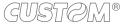

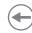

#### <u>Case</u>

1

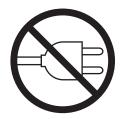

Disconnect the power supply cable.

2

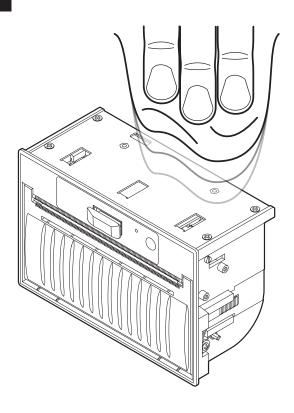

#### ATTENTION:

Do not use alcohol, solvents, or hard brushes.
Do not let water or other liquids get inside the device.

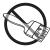

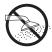

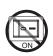

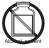

To clean the device, use compressed air or a soft cloth.

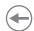

### 7.3 Firmware upgrade

Firmware upgrade can be performed by using the "PrinterSet" software tool available on <a href="www.custom4u.it">www.custom4u.it</a>. To upgrade firmware, proceed as follows.

1

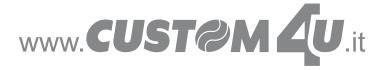

Login to the website <u>www.custom4u.it</u>, type in the product code of the device and download the latest firmware release available.

2

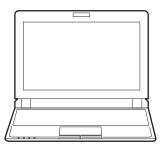

Connect the device to a PC directly (see paragraph 4.2), without using HUB devices.

3

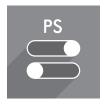

Start the "PrinterSet" software tool.

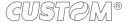

4

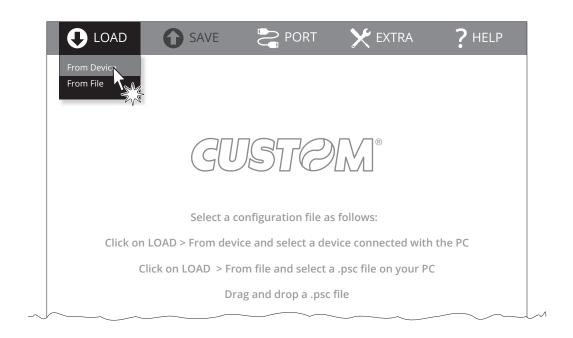

Click on LOAD > FROM DEVICE and select the device connected to the PC.

5

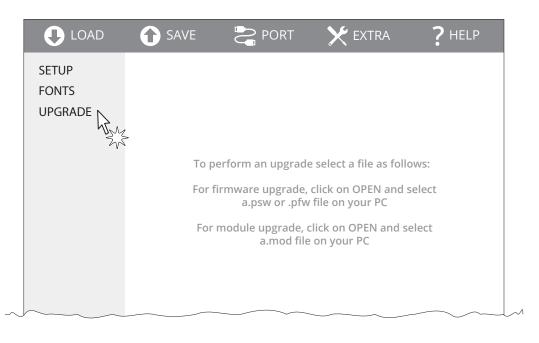

Click on UPGRADE and follow the instructions shown on the screen.

#### ATTENTION:

During saving, it is strongly discouraged to disconnect the communication cable or to remove the power supply of the PC or the device.

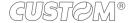

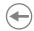

# 8 SPECIFICATIONS

## 8.1 Hardware specifications

| GENERAL                    |                                                                                                    |
|----------------------------|----------------------------------------------------------------------------------------------------|
| Sensors                    | Paper presence, printing head temperature                                                                                          |
| Emulations                 | CUSTOM/POS                                                                                                    |
| Printing driver            | Windows 7 (32/64bit) Windows 8 (32/64bit) Self-installing driver for Virtual COM (32/64 bit) Driver CUPS Linux (32/64 bit) Android |
| INTERFACES                 |                                                                                                    |
| PLUS4 STD                  |                                                                                                    |
| USB connector              | 12 Mbit/s (USB 2.0 full speed)                                                                                                    |
| Serial RS232/TTL connector | from 1200 bps to 115200 bps                                                                                                    |
| PLUS4 9-42 V               |                                                                                                    |
| Seriale RS232 connector    | from 1200 bps to 115200 bps                                                                                                    |
| USB connector              | 12 Mbit/s (USB 2.0 full speed)                                                                                                    |
| Centronics/TTL connector   | up to 2 MB/s                                                                                                    |
| MEMORIES                   |                                                                                                    |
| Receive buffer             | 2 kB                                                                                                    |
| Flash memory               | 1 MB internal + 4 MB external (of which 1 MB available)                                                                            |
| RAM memory                 | 128 kB internal + 8 MB external                                                                                                    |
| PRINTER                    |                                                                                                    |
| Resolution                 | 203 dpi (8 dot/mm)                                                                                                    |
| Printing method            | Thermal, fixed head                                                                                                    |

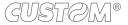

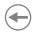

| Head life (1)                    |                                                                                            |
|----------------------------------|--------------------------------------------------------------------------------------------|
| Abrasion resistance (2)          | 50 km (with recommended paper, 12.5% duty cycle)                                           |
| Pulse durability                 | 100 M (referred to each dot)                                                               |
| Printing width                   | from 76 mm to 104 mm (2 mm step)                                                           |
| Printing mode                    | Normal, 90°, 180°, 270°                                                                    |
| Printing format                  | Height/width from 1 to 8, bold, reverse, underlined, italic                                |
| Character fonts                  | 54 character code tables (see paragraph 8.5)<br>Extended Chinese GB18030-2000              |
| Printable barcode                | UPCA, UPCE, EAN13, EAN8, CODE39, ITF<br>CODABAR, CODE93, CODE128, CODE32<br>QRCode, PDF417 |
| Printing speed (1)(4)            | High Quality = 50 mm/s<br>Normal = 70 mm/s                                                 |
| PAPER                            |                                                                                            |
| Tipe of paper                    | Thermal paper rolls, thermal side on outside of roll                                       |
| Paper width                      | 80 mm, 82.5 mm, 112 mm, 114 mm                                                             |
| Paper weight                     | from 50 g/m <sup>2</sup> to 60 g/m <sup>2</sup>                                            |
| Recommended types of paper       | KANZAN KF50                                                                                |
| Paper end                        | Not attached to roll core                                                                  |
| External roll diameter           | max. 50 mm                                                                                 |
| Internal roll core diameter      | 12 mm                                                                                      |
| Core type                        | Cardboard or plastic                                                                       |
| DEVICE ELECTRICAL SPECIFICATIONS |                                                                                            |
| Power supply                     |                                                                                            |
| PLUS4 STD                        | from 5 Vdc to 8 Vdc (optional external power supply)                                       |
| PLUS4 9-42 V                     | from 9 Vdc to 42 Vdc (optional external power supply)                                      |

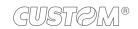

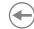

| Medium consumption (3)                                               | max 2.7 A        |
|----------------------------------------------------------------------|------------------|
| Typical consumption (4)                                              |                  |
| PLUS4 STD fro                                                        | m 1 A to 1.37 A  |
| PLUS4 9-42 V from 0                                                  | 0.85 A to 0.20 A |
| Standby consumption                                                  |                  |
| PLUS4 STD                                                            | 0.085 A          |
| PLUS4 9-42 V                                                         | 0.097 A          |
| ELECTRICAL SPECIFICATIONS POWER SUPPLY cod.963GE020000071 (optional) |                  |
| Power supply voltage from 90 \                                       | Vac to 264 Vac   |
| Frequency from 4                                                     | 47 Hz to 63 Hz   |
| Output                                                               | 24 V, 2.5 A      |
| Power                                                                | 60 W             |
| ENVIRONMENTAL CONDITIONS                                             |                  |
| Operating temperature from                                           | า 0°C to +60°C   |
| Relative humidity (RH) from 10% to 85% (w/o                          | condensation)    |
| Storage temperature from -2                                          | 0 °C to +70 °C   |
| Storage relative humidity (RH) from 10% to 90% (w/o                  |                  |

#### NOTES:

- (1): Respecting the regular schedule of cleaning for the device components.(2): Damages caused by scratches, ESD and electromigration are excluded.
- (3): Referred to the UL measurements.
- (4): Referred to a standard CUSTOM receipt (L=10 cm, Density = 12,5% dots on).

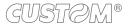

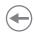

## 8.2 Character specifications

| Character set                |          | 3        |          |
|------------------------------|----------|----------|----------|
| Character density            | 11 cpi   | 15 cpi   | 20 cpi   |
| Number of columns            | 46       | 59       | 83       |
| Chars / sec                  | 402      | 516      | 726      |
| Lines / sec                  | 8.75     | 8.75     | 8.75     |
| Characters (L x H mm)-Normal | 2.25 x 3 | 1.75 x 3 | 1.25 x 3 |

NOTE: Theoretical values.

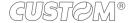

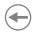

### 8.3 Device dimensions

#### **PLUS4 STD**

| Length | 148 mm  |
|--------|---------|
| Height | 97.8 mm |
| Width  | 71.7 mm |
| Weight | 390 g   |

All the dimensions shown in following figures are in millimetres.

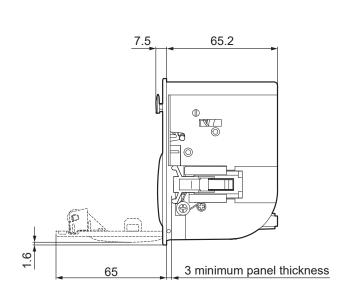

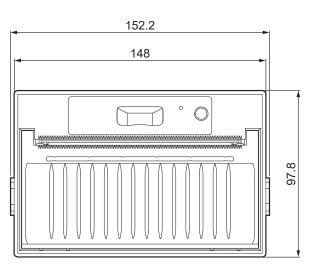

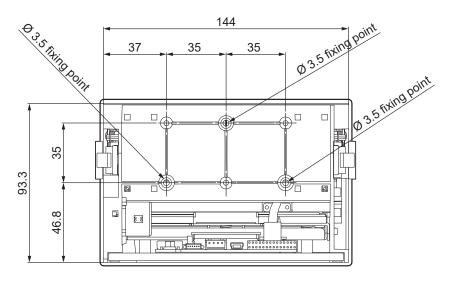

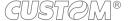

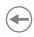

#### PLUS4 9-42 V

| Length | 148 mm  |
|--------|---------|
| Height | 97.8 mm |
| Width  | 89.1 mm |
| Weight | 510 g   |

All the dimensions shown in following figures are in millimetres.

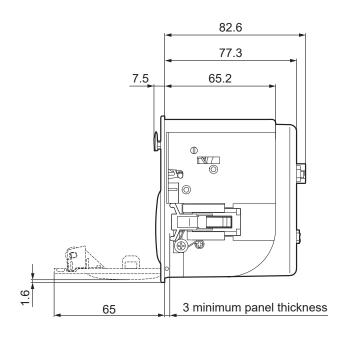

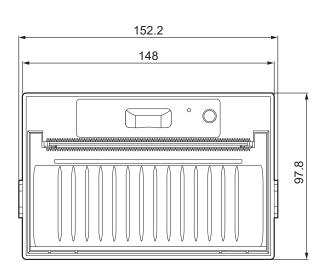

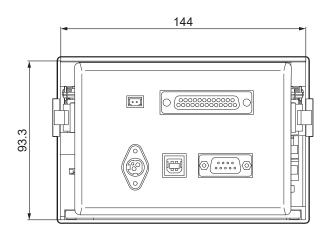

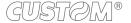

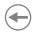

### 8.4 Dimensions of power supply and power supply cables (optional)

The following table shows the dimensions of the power supply and the power supply cables provided as optionals for the device.

| POWER SUPPLY CABLE code 2660000000012                           |            |
|-----------------------------------------------------------------|------------|
| Length                                                          | 200 mm     |
| POWER SUPPLY CABLES code 26100000000311 and code 26100000000313 |            |
| Length                                                          | 2000 mm    |
| POWER SUPPLY code 963GE020000071                                |            |
| Length                                                          | 130 ± 1 mm |
| Height                                                          | 36 ± 1 mm  |
| Width                                                           | 57 ± 1 mm  |

All the dimensions shown in following figures are in millimetres.

#### POWER SUPPLY CABLE code 2660000000012

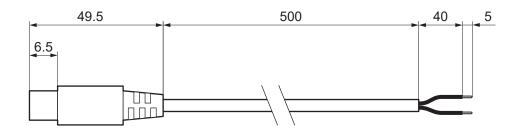

#### POWER SUPPLY CABLE code 26100000000311

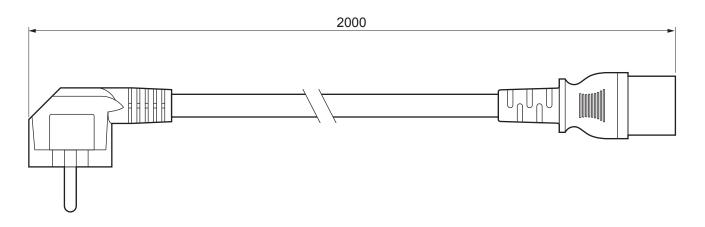

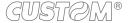

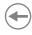

#### POWER SUPPLY CABLE code 26100000000313

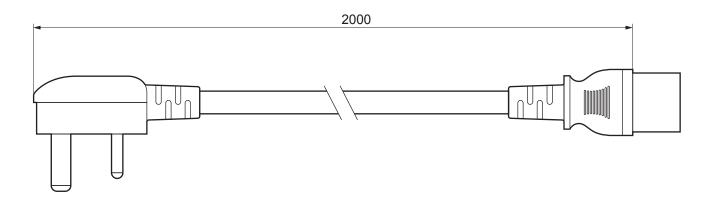

#### POWER SUPPLY code 963GE020000071

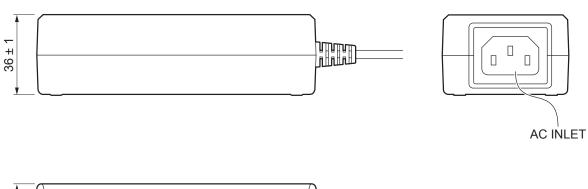

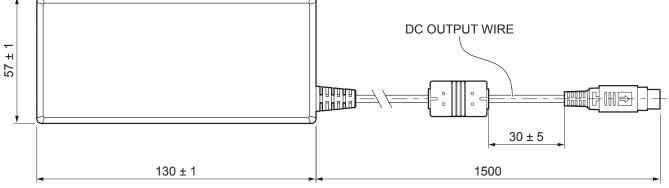

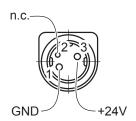

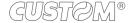

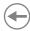

#### 8.5 Character sets in CUSTOM/POS emulation

The device has 3 fonts of varying width (11, 15 and 20 cpi) which may be related one of the coding tables provided on the device.

To know the coding tables actually present on the device, you need to print the font test (see paragraph 3.5).

You can set font and coding table by using the commands (see the commands manual of the device) or using the "Code Table" and the "Chars / Inch" parameters during the Setup procedure (see paragraph 6.6.

The following is the full list of coding tables that can be installed on the device.

| <codetable></codetable> |                                       | Coding table |            |
|-------------------------|---------------------------------------|--------------|------------|
| 0                       | PC437 - U.S.A., Standard Europe       |              |            |
| 1                       | Katakana                              |              |            |
| 2                       | PC850 - Multilingual                  |              |            |
| 3                       | PC860 - Portuguese                    |              |            |
| 4                       | PC863 - Canadian/French               |              |            |
| 5                       | PC865 - Nordic                        |              |            |
| 6                       | VISCII - Vietnamese Standard Code     |              |            |
| 11                      | PC851 - Greek                         |              | on request |
| 12                      | PC853 - Turkish                       |              | on request |
| 13                      | PC857 - Turkish                       |              |            |
| 14                      | PC737 - Greek                         |              |            |
| 15                      | ISO8859-7 - Greek                     |              | on request |
| 16                      | WPC1252 - Scandinavian                |              |            |
| 17                      | PC866 - Cyrillic 2                    |              |            |
| 18                      | PC852 - Latin 2                       |              |            |
| 19                      | PC858 for Euro symbol in position 213 |              |            |
| 20                      | KU42 - Thai                           |              |            |
| 21                      | TIS11 - Thai                          |              | on request |
| 26                      | TIS18 - Thai                          |              | on request |
| 30                      | TCVN_3 - Vietnamese                   |              | on request |
| 31                      | TCVN_3 - Vietnamese                   |              | on request |
| 32                      | PC720 - Arabic                        |              | on request |

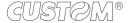

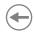

| 0 1                     |                      |              |            |
|-------------------------|----------------------|--------------|------------|
| <codetable></codetable> |                      | Coding table |            |
| 33                      | WPC775 - Baltic Rim  |              | on request |
| 34                      | PC855 - Cyrillic     |              |            |
| 35                      | PC861 - Icelandic    |              | on request |
| 36                      | PC862 - Hebrew       |              |            |
| 37                      | PC864 - Arabic       |              |            |
| 38                      | PC869 - Greek        |              | on request |
| 39                      | ISO8859-2 - Latin 2  |              | on request |
| 40                      | ISO8859-15 - Latin 9 |              | on request |
| 41                      | PC1098 - Farsi       |              |            |
| 42                      | PC1118 - Lithuanian  |              | on request |
| 43                      | PC1119 - Lithuanian  |              | on request |
| 44                      | PC1125 - Ukrainian   |              |            |
| 45                      | WPC1250 - Latin 2    |              |            |
| 46                      | WPC1251 - Cyrillic   |              |            |
| 47                      | WPC1253 - Greek      |              |            |
| 48                      | WPC1254 - Turkish    |              |            |
| 49                      | WPC1255 - Hebrew     |              |            |
| 50                      | WPC1256 - Arabic     |              |            |
| 51                      | WPC1257 - Baltic Rim |              |            |
| 52                      | WPC1258 - Vietnamese |              |            |
| 53                      | KZ1048 - Kazakh      |              | on request |
| 255                     | Space page           |              |            |

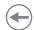

# 9 CONSUMABLES

The following table shows the list of available consumables for device.

#### 6730000000310

THERMAL PAPER ROLL wight =  $54 \text{ g/m}^2$ width = 112 mmØ external = 48 mmØ core = 25 mm

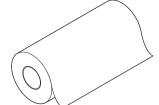

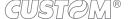

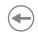

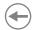

## 10 ACCESSORIES

The available accessories for the device are listed in the following table.

#### **PLUS4 STD**

#### 963GE020000071

POWER SUPPLY (for technical specification, see paragraph 8.4)

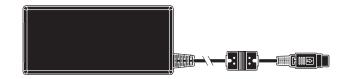

#### 26100000000311

POWER CORD SCHUKO PLUG length = 2 m (see paragraph 8.4)

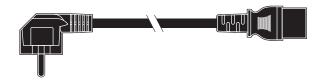

#### 26100000000313

POWER CORD UK PLUG length = 2 m (see paragraph 8.4)

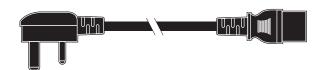

#### 4400000002500

CABLES KIT POWER SUPPLY + SERIAL/TTL INTERFACE 5-8 VOLT length = 0.5 m

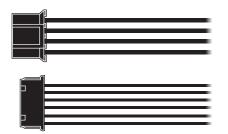

#### 976GJ020000001

**EXTENDED RANGE MODULE** 

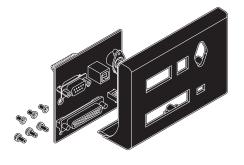

#### 26500000000330

CABLE USB - MINI USB length = 1 m

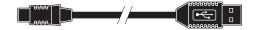

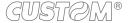

#### (

#### PLUS4 9-42 V

#### 963GE020000071

POWER SUPPLY (for technical specification, see paragraph 8.4)

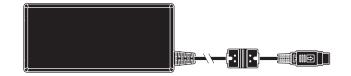

#### 26100000000311

POWER CORD SCHUKO PLUG length = 2 m (see paragraph 8.4)

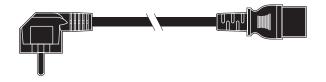

#### 26100000000313

POWER CORD UK PLUG length = 2 m (see paragraph 8.4)

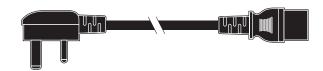

#### 2660000000012

POWER SUPPLY CABLE length = 0.5 m (see paragraph 8.4)

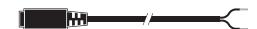

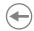

### 11 TECHNICAL SERVICE

In case of failure, contact the technical service accessing the website <a href="www.custom4u.it">www.custom4u.it</a> and using the support tools on the homepage. It is advisable to keep the identification data of the product at hand.

The product code, the serial number and the hardware release number can be found on the product label (see paragraph 3.4). The firmware release number (SCODE) can be found:

- on the setup report (see paragraph 6.1)
- connecting the device to a PC and starting the "PrinterSet" tool (see paragraph 6.2).

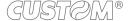

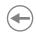

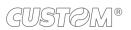

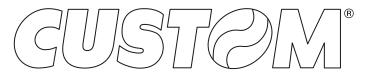

CUSTOM S.p.A.
World Headquarters
Via Berettine, 2/B - 43010 Fontevivo, Parma ITALY
Tel. +39 0521 680111 - Fax +39 0521 610701 info@custom.biz - www.custom.biz

All rights reserved